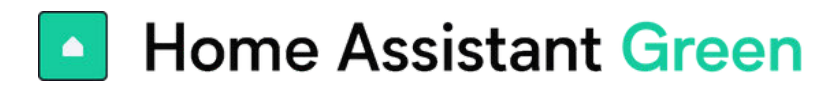

# Requisitos previos

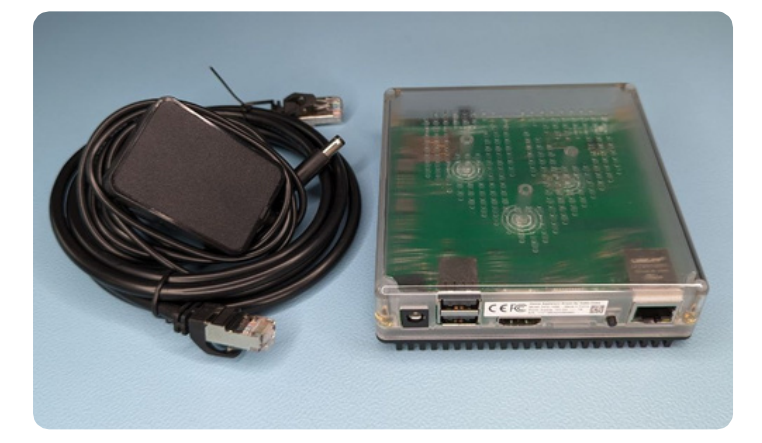

- Home Assistant Green
- Conexión Ethernet a su red local y acceso a Internet
- Navegador web, tableta o teléfono (Android o iOS)
- Toma de corriente eléctrica

# Empezando

#### **Paso 1** Internet

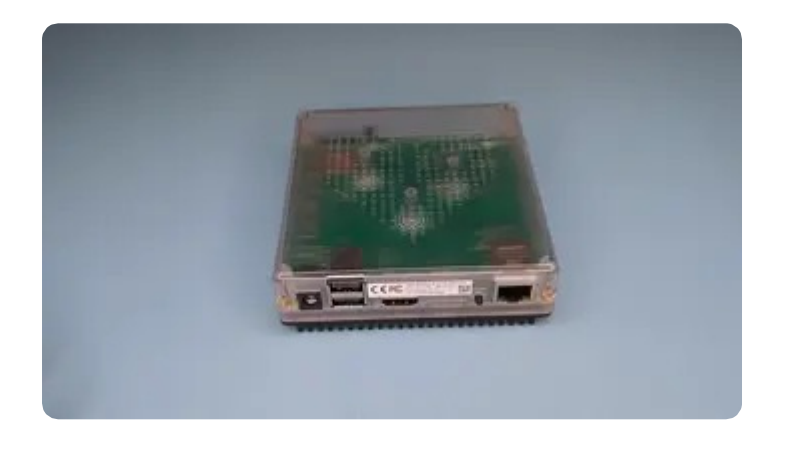

- Conecta tu cable Ethernet y asegúrate de que esté bien encajado en su lugar.
- Conecta el otro extremo del cable Ethernet a tu enrutador o switch.

### **Paso 2** ¡Enciéndelo!

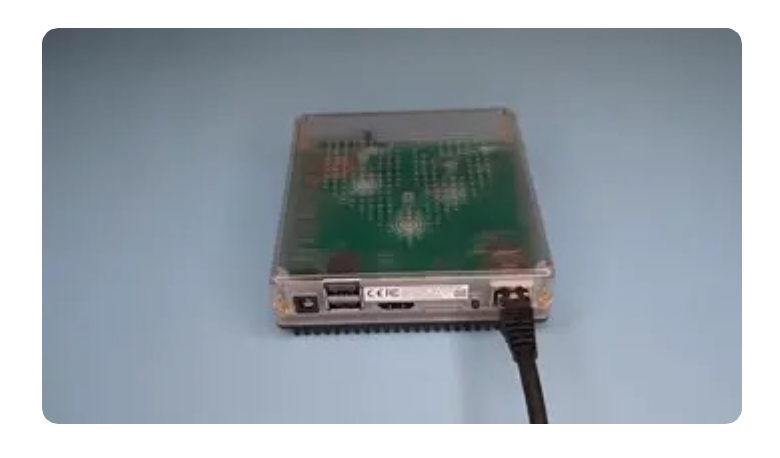

Conecta el cable de fuente de Alimentación eléctrica a Home Assistant Green y a un enchufe eléctrico.

## **Paso 3** Comprueba la luz de estado

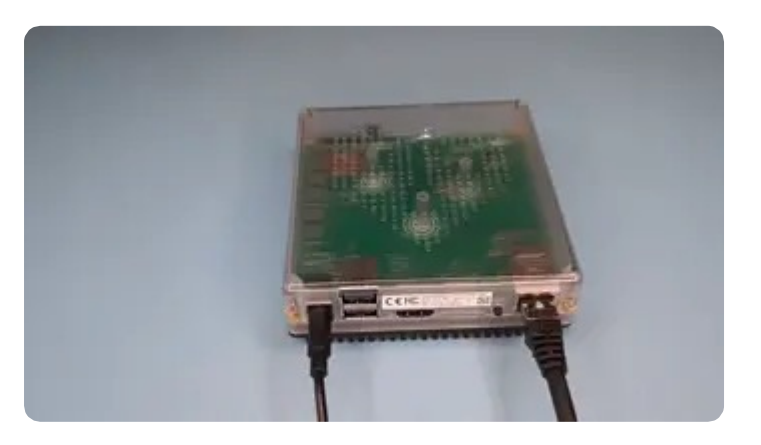

Espera unos minutos hasta que la luz amarilla comience a parpadear en un patrón de latido.

### **Paso 4** Empezando con Home Assistant

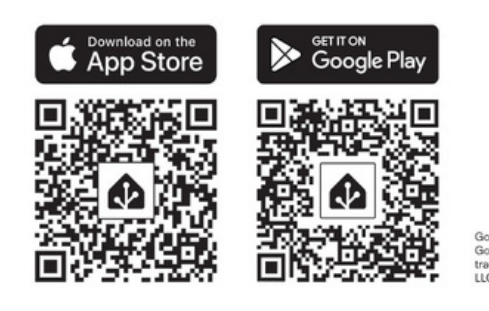

El proceso inicial puede llevar un tiempo, dependiendo de tu conexión a internet.

#### Instala la aplicación

Para acceder a Home Assistant desde tu dispositivo móvil, utiliza el código QR para localizar la aplicación en la tienda de aplicaciones.

- Selecciona tu servidor de Home Assistant:
	- Móvil: Confirma la dirección IP detectada por la aplicación. Por ejemplo, http://192.168.1.196:8123
	- Escritorio: Visita http://homeassistant.local:8123 para acceder a la interfaz de usuario de Home Assistant.
- La interfaz de usuario de Home Assistant te guiará a través del proceso de inicio inicial.

Para obtener más información, consulta las instrucciones proporcionadas en https://www.homeassistant.io/getting-started/onboarding/.